### УДК 621.833+515.2

# *В. А. БЕРЕЖНОЙ, Н. В. МАТЮШЕНКО, А. В. ФЕДЧЕНКО*

## ПОСТРОЕНИЕ 3D-МОДЕЛИ ЗУБЧАТОГО КОЛЕСА В ПРИЛОЖЕНИИ GEARTEQ

В статье рассмотрен процесс построения и моделирование зубчатого колеса в универсальном CAD приложении GearTeq. Данное приложение позволяет создавать 3D модели зубчатых колёс практически любой зубчатой передачи. Сделан обзор подобных систем и показана актуальность и простота использования данного приложения. Перечислены основные объекты, которые может обрабатывать система GearTeq. Показан интерфейс, процесс работы и перенос информации приложения в программный комплекс SolidWorks. Разобраны и проанализированы дополнительные возможности приложения. Приведены основные особенности работы программы. Рассказан механизм моделирования профиля зуба зубчатого колеса. Рассмотрен пример создания конического зубчатого колеса в GearTeq и перенос его данных в CAD систему SolidWorks. Показаны главные преимущества использования приложения при проектировании и сделаны общие выводы по его применению.

Ключевые слова: зубчатое колесо, зубчатая передача, параметры, размеры, 3D моделирование, CAD приложения, CAD системы.

### *В. О. БЕРЕЖНИЙ, М. В. МАТЮШЕНКО, Г. В. ФЕДЧЕНКО* ПОБУДОВА 3D-МОДЕЛІ ЗУБЧАСТИХ КОЛІС У ДОДАТКУ GEARTEQ

У статті розглянуто процес побудови і моделювання зубчастого колеса в універсальному CAD додатку GearTeq. Цей додаток дозволяє створювати 3D моделі зубчастих коліс практично будь-який зубчастої передачі. Зроблено огляд подібних систем і показана актуальність і простота використання цього додатка. Перераховано основні об'єкти, які може обробляти система GearTeq. Показаний інтерфейс, процес роботи і перенесення інформації додатка в програмний комплекс SolidWorks. Розібрані і проаналізовані додаткові можливості програми. Наведено основні особливості роботи програми. Розказаний механізм моделювання профілю зуба зубчастого колеса. Розглянуто приклад створення конічного зубчастого колеса в GearTeq і перенесення його даних в CAD систему SolidWorks. Показані головні переваги використання програми при проектуванні і зроблено загальні висновки по його застосуванню.

Ключові слова: зубчасте колесо, зубчаста передача, параметри, розміри, 3D моделювання, CAD додатки, CAD системи.

### *V. A. BEREZHNOY, N. V. MATYUSHENKO, A. V. FEDCHENKO* BUILDING 3D MODEL OF THE GEAR WHEEL IN THE GEARTEQ APPLICATION

The article discusses the process of constructing and simulating the gear in the universal CAD application GearTeq. This application allows you to create 3D models of cog wheels almost any gear. An overview of such systems is made and the relevance and ease of use of this application is shown. The main objects that can be processed by the GearTeq system are listed. The interface, process of work and transfer of application information to the software complex SolidWorks is shown. Additional features of the application have been analyzed. The main features of the program are given. The mechanism of modeling of a profile of a tooth of a cogwheel is told. An example of creating a bevel gear in GearTeq and transferring its data to the CAD system of SolidWorks is considered. The main advantages of using the application in the design are shown and general conclusions on its application are made.

Keywords: gearwheel, gearing, parameters, dimensions, 3D modeling, CAD applications, CAD systems.

Введение. С помощью такой современной технологии, как трехмерное моделирование, разработчики могут получать максимально реалистичные изображения тех деталей и узлов, которые они проектируют. 3Dмоделирование позволяет успешно производить визуализацию тех объектов, которые еще не существуют, а находятся пока на стадии конструирования [1]. Широкое применение 3D-моделирование находит в машиностроение. Инженеры с помощью специализированных пакетов компьютерных программ создают трехмерные модели тех деталей, которые они разрабатывают для того, чтобы визуально их оценить и впоследствии использовать полученные изображения для оформления различной технической документации.

Зубчатые колеса являются одним им из наиболее распространенных деталей различных машин и механизмов [2]. Они представляют собой неотъемлемые компоненты зубчатых передач, и от того, насколько качественно будут разработаны, во многом зависит долговечность и надежность функционирования выпускаемых устройств. Современные технологии разработки машин и механизмов предполагают обязательное трехмерное моделирование их деталей. Это позволяет не только произвести визуализацию, но также быстро и с высокой степенью точности определить самые различные параметры и характеристики изделий. На основе трехмерных моделей создаются различные виды чертежей, так необходимых в производстве. Помимо этого, в случае необходимости, с помощью метода прототипирования на основе 3D-моделирования, можно изготовить пластиковые образцы зубчатых колес.

Анализ вопроса. Вопрос о моделировании зубчатых колёс в CAD-системах поднимается неоднократно. Однако, решения либо подразумевают использование серьезных платных программ, либо слишком упрощенны и им не хватает инженерной строгости. Кроме того, не все хотят устанавливать и изучать дополнительный софт.

Существует множество видов зубчатых колёс, основными параметрами которых являются: модуль зацепления, количество зубьев колеса, диаметры колеса (делительный, вершин зубьев, впадин зубьев), ширина зубчатого венца, диаметр посадочного отверстия и т.д. В зависимости от типа передачи, к вышеописанным параметрам добавляются отдельные параметры, например, у косозубых передач появляется угол наклона зубьев – β, у шевронных – ширина канавки *b*1. Также, если диск со ступицей, к прочим параметрам добавляются длина ступицы *l* и т.д. [2].

Как же моделировать профиль зуба шестерни и всё колесо в целом в программах, где не предусмотрено вычерчивание эвольвентного профиля или других элементов колеса?

Компании – разработчики программного обеспечения, работающие в машиностроительной области и систем автоматизированного проектирования, такие как АСКОН и SolidWorks, уже создали и развивают

© В. А. Бережной, Н. В. Матюшенко, А. В. Федченко, 2018

свои программы для построения передач. Эти приложения позволяют при проектировании оперировать не геометрическими примитивами и элементами, а объектами проектирования, значительно экономя время конструктора и передавая ему опыт других конструкторов, на основании которого создано приложение.

Так, компания АСКОН представила своё приложение KOMPAS-Shaft3D, которое позволяет строить практически любые передачи, созданные в Компас 3D [3]. В КОМПАС-3D одним из ярких примеров является приложение Валы и механические передачи, предназначенное для проектирования валов, деталей типа втулки, дисков, а также элементов механических передач и элементов разъёмных соединений, в частности, шлицевых и шпоночных. Процесс проектирования включает различные виды расчётов, автоматизированное оформление чертежей, генерацию высокоточной твердотельной модели, получение отчётов о выполненных расчётах (рис. 1).

| Менеджер библиотек                                                                                                    | F X                                                                                                    |
|----------------------------------------------------------------------------------------------------|----------------------------------------------------------------------------------------------------|
| 冒<br>Валы и механические передачи 3D<br>Механические передачи<br>Простые конструктивные элементы<br>Разъемные соединения | В Звездочка для приводных роликовых цепей<br>₩ Цилиндрический червяк<br>Щилиндрическое червячное колесо<br>Шестерня коническая с круговым зубом<br>Шестерня коническая с прямым зубом<br>Е Шестерня цилиндрическая с внешними зубьями<br>Шестерня цилиндрическая с внутренними зубьями<br><b>В</b> Шкив зубчатоременной передачи<br><b>М</b> Шкив клиноременной передачи |

Рис. 1 – Приложение в КОМПАС-3D

Его аналогом для SolidWorks можно считать приложение GearTeq [4]. Так же, как и "Валы и механические передачи 3D", оно позволяет выполнять проектирование и построение прямозубых и косозубых цилиндрических, гипоидных, конических и червячных передач. Это приложение способно построить почти любую передачу.

Цель статьи. Изучить построение и моделирование зубчатого колеса с помощью специального CAD приложения GearTeq (рис. 2) [5].

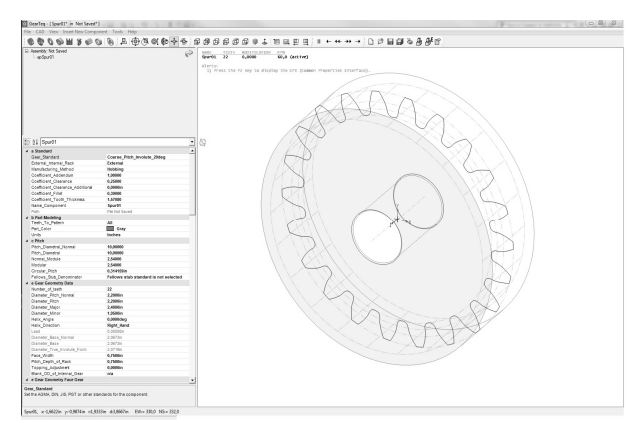

Рис. 2 – Приложение GearTeq

Результаты моделирования. GearTeq (разработчик: *SolidWorks Corporation*) предназначен для кинематического и геометрического проектирования зубчатых зацеплений (рис. 2). Контуры зубьев описываются сплайном или совокупностью окружностей, имитирующих эвольвентный профиль. Полученная кинематическая пара визуализируется в окне программы с имитацией движения. При изменении

*Вісник Національного технічного університету "ХПІ". Серія: Машинознавство та САПР, № 25 (1301) 2018* 23

управляющих параметров происходит пересчет управляемых, причем можно, базируясь на выбранном стандартном объекте, сформировать отличающуюся от стандарта деталь. Он может использоваться как самостоятельно (с сохранением данных в собственных форматах), так и передавать модели в CAD системы (*SolidWorks, Autodesk Inventor*) [1].

Система обрабатывает следующие объекты [5]:

1. Цилиндрические прямозубые и косозубые зубчатые колеса. Зацепление может быть внешним и внутренним. Базовыми характеристиками для них являются: модуль; диаметральный шаг; набор параметров с произвольным доступом. Допускается: изменение межцентрового расстояния; назначение смещения; назначение окружного зазора; назначение толщины зуба; изменение большинства остальных геометрических параметров относительно стандартных значений.

2. Конические зубчатые колеса с прямыми и круговыми зубьями.

3. Элементы архимедова червячного зацепления – колесо и червяк.

4. Шкивы клиновых, а также передач с зубчатыми ремнями.

5. Звездочки цепных передач.

6. Элементы шлицевых соединений.

Интерфейс программы интуитивно понятен и достаточно простой (рис. 3). Основными функциями модуля есть: проектирование прямозубых, косозубых, гипоидных, угловых, планетарных и червячных передач. Рассмотрим на примере построения и последующего переноса в *SolidWorks* конического зубчатого колеса. Запускаем *GearTeq* и на панели инструментов выбираем "*коническое зубчатое колесо" (bevel gear).*

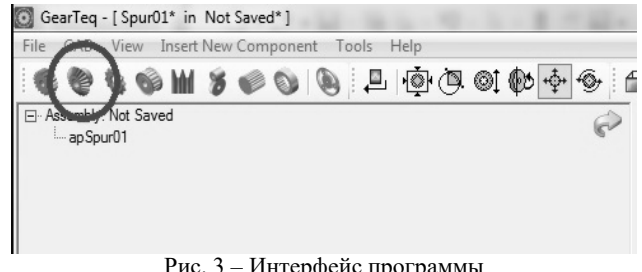

Рис. 3 – Интерфейс программы

Сразу после нажатия на иконку, появляется окно, в котором нужно задать все параметры и размеры нашей детали (рис. 4).

Программа не имеет русского языка. Но и без этого не сложно разобраться в основных параметрах, таких как параметры стандарта зуба, единицы измерения (программа часто предлагает измерения в дюймах), модуль колеса, угол наклона зубьев колеса (для создания прямозубых и косозубых колес), количество зубьев, характеристики отверстия колеса (диаметр, фаска, прорез под шпонку) и т.п. После редактирования параметров нажимаем "Подтвердить" ("Accept").

Видим созданное нами коническое зубчатое колесо (рис. 5). Интерфейс программы позволяет нам свободно перемещать, редактировать, задавать анимацию движения нашей детали. После того, как мы полностью определились с параметрами, можно переносить наш проект в *SolidWorks*, его лучше запустить предварительно. Для переноса заходим во вкладку "*CAD*" и выбираем "*Create CAD Models and Assemblies*" (рис. 6).

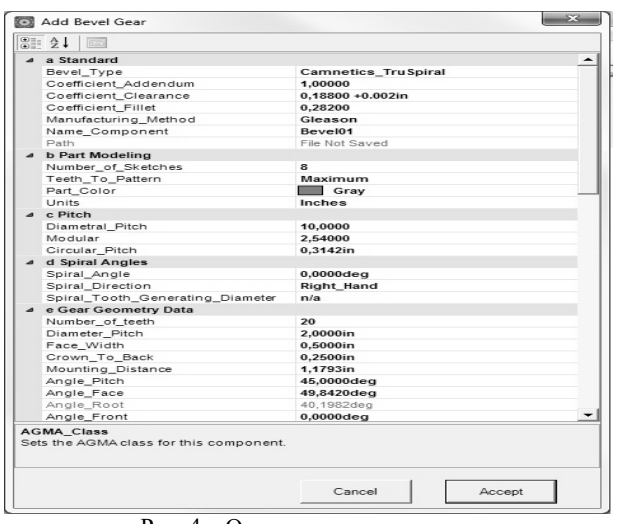

Рис. 4 – Окно параметров колеса

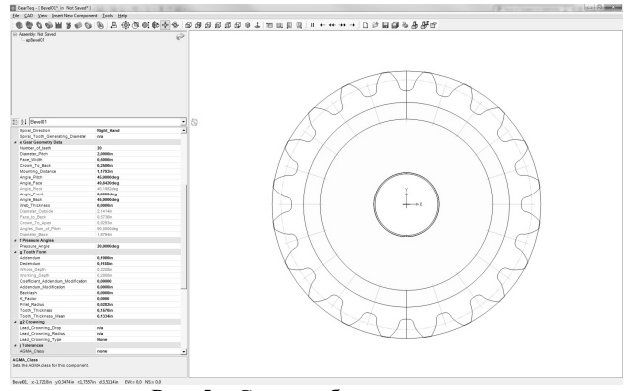

Рис. 5 – Схема зубчатого колеса

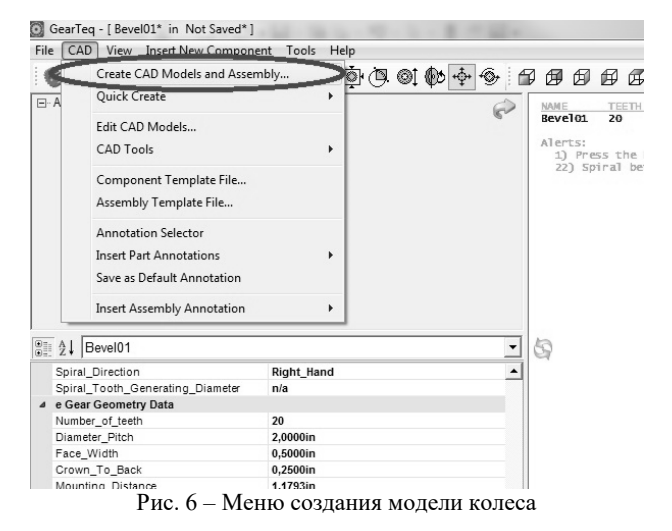

В появившемся окне выбираем "*Create active model only*" (это позволит перенести модель, которую мы ранее редактировали) и нажимаем "*Create in SolidWorks*" (рис. 7).

После этого ждем, пока программа перестроит наше колесо в *SolidWorks* (это занимает несколько секунд). Теперь можем переходить в *SolidWorks* и посмотреть, что получилось (рис. 8).

Как видим, наше колесо вместе с деревом построений полностью перестроено и готово для дальнейшего сохранения, вставки в сборку или переноса на 2D чертеж. Это намного продуктивнее чем с нуля создавать такую же деталь в *SolidWorks*. Данное дополнение просто незаменимо в среде машиностроения.

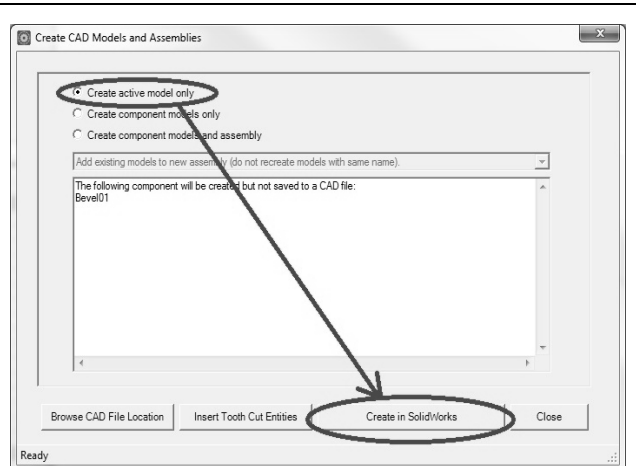

Рис. 7 – Создание модели колеса в SolidWorks

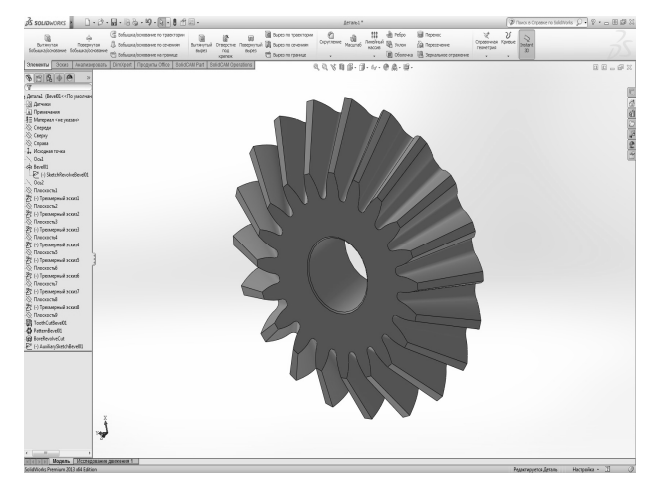

Рис. 8 – 3D модель зубчатого колеса

GearTeq является развитием GearTrax, как инструмента для создания и анализа геометрических моделей элементов трансмиссий. Модуль является своего рода узкопрофильной системой автоматизированного проектирования элементов передач.

Дополнительные возможности GearTeq (рис. 9):

– синтез планетарных передач различных типов, в том числе циклоидной;

– сохранение профиля зуба в виде таблицы точек в текстовом файле или в формате MS Excel;

– помимо обычных настроек геометрии конических пар, допускающих управление большинством параметров, предусмотрено формирование зацепления по спецификации фирмы Gleason, одного из ведущих производителей зубошлифовальных станков;

– при синтезе колес, для которых предполагается использование пластмассы, можно учитывать корректировку профиля с учетом усадки;

– скругления в основании зуба могут строиться на базе трохоидальной кривой, получающейся при обработке колеса фрезой с цилиндрическим скруглением;

– модификация эвольвентного профиля по критерию линейного или квадратичного отклонения для цилиндрических прямозубых и косозубых колес;

– автоматическая балансировка смещения для прямозубых и косозубых колес.

Особенности GearTeq (рис. 10):

– наличие своего рода дерева конструирования, отображающего структуру модели с учетом соотношения "Родитель  $\rightarrow$  Потомок ... ";

*Вісник Національного технічного університету "ХПІ".* 24 *Серія: Машинознавство та САПР, № 25 (1301) 2018*

– информация геометрии контакта и линии контакта, в частности, более детализирована;

– таблица свойств элементов зацепления, заменившая совокупность окон и вкладок, присутствовавшую в GearTrax;

– диагностика ошибок в модели.

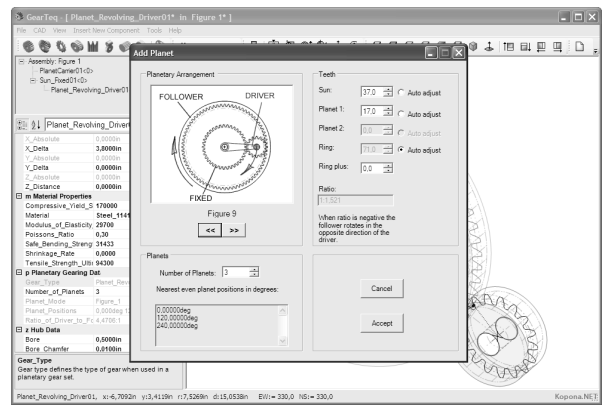

Рис. 9 – Проектирование планетарной передачи

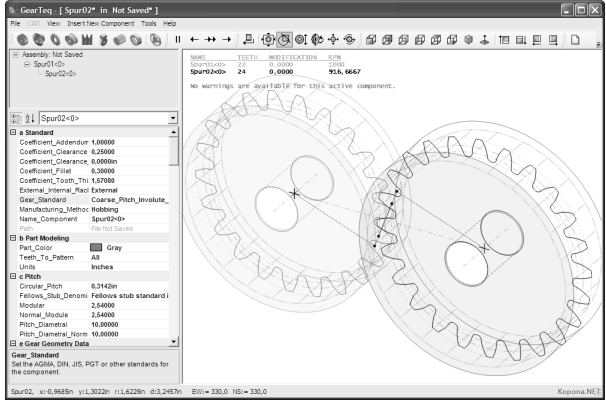

Рис. 10 – Проектирование цилиндрической зубчатой передачи

Выводы. GearTeq интуитивно понятен как для новичка, так и для профессионала в области проектирования зубчатых колес [5]. Благодаря окну визуализации, которое показывает созданную модель колеса, можно с легкостью отредактировать модель и вновь увидеть полученный результат. Благодаря GearTeq время создания зубчатых колес и других деталей минимизируется (рис. 11). То, на что раньше могли уйти часы и дни сейчас с легкость получается за секунды!

Данное приложение позволяет сэкономить время, что важно для производства и исключает возможные ошибки невнимательности. Разработанное приложение имеет простой и понятный интерфейс для пользователя [6].

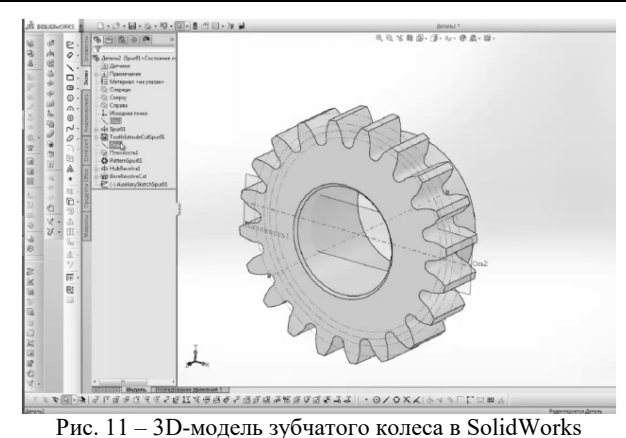

#### Список литературы

- 1. Большаков В., Бочков А., Лячек Ю. *Твердотельное моделирование деталей в CAD-системах: AutoCAD, КОМПАС-3D, SolidWorks, Inventor, Creo: 3D-модели и конструкторская документация сборок.* Санкт-Петербург, Питер, 2015. 473 с.
- 2. Киркач Н.Ф., Баласанян Р.А. *Расчёт и проектирование деталей машин: учеб. пособие для вузов.* 3-е изд., перераб. и доп. Харьков, Основа, 1991. 276 с.
- 3. *Официальный сайт компании АСКОН.* URL: http://www.ascon.ru (дата обращения: 30.03.2018).
- 4. *Официальный сайт компании SolidWorks*. URL: https://www.solidworks.com (дата обращения: 30.03.2018).
- 5. *Официальный сайт компании Camnetics (GearTeq).* URL: http://www.camnetics. com/gearteq (дата обращения: 30.03.2018)
- 6. Алямовский А.А., Собачкин А.А., Одинцов Е.В., Харитонович А.И. *SolidWorks 2007/2008. Компьютерное моделирование в инженерной практике.* С.-Петербург, БХВ-Петербург, 2008. 1040 с.

#### References (transliterated)

- 1. Bol'shakov V., Bochkov A., Lyachek U. *Tverdotel'noye modelirovaniye detaley v CAD-sistemakh*: *AutoCAD, KOMPAS-3D, Solid-Works, Inventor, Creo: 3D-modeli i konstruktorskaya dokumentatsiya sborok* [Solid modeling of parts in CAD-systems: AutoCAD, KOMPAS-3D, SolidWorks, Inventor, Creo: 3D-models and assembly design documentation]. Sankt-Peterburg, 2015. 473 p.
- 2. Kirkach N.F., Balasanyan R.A. *Raschot i proyektirovaniye detaley mashin: ucheb. posobiye dlya vuzov* [Calculation and design of machine parts: training. manual for high schools]. 3-ye izd., pererab. i dop. Kharkov, Osnova Publ., 1991. 276 p.
- 3. *Ofitsial'nyy sayt kompanii ASKON.* [Official site of the company ASCON]. Available at: http://www.ascon.ru (accessed 30.03.2018).
- Ofitsial'nyy sayt kompanii SolidWorks. [Official site of the company SolidWorks]. Available at: https://www.solidworks.com (accessed 30.03.2018).
- 5. *Ofitsial'nyy sayt kompanii Camnetics (GearTeq)*. [Official site of the company Camnetics (GearTeq)]. Available at: http://www.camnetics.com/gearteq  $(\text{accessed } 30.03.2018).$
- 6. Alyamovskiy A.A., Sobachkin A.A., Odintsov Y.V., Kharitonovich A.I. *SolidWorks 2007/2008. Komp'yuternoye modelirovaniye v inzhenernoy praktike* [SolidWorks 2007/2008. Computer modeling in engineering practice]. Sankt-Peterburg, BKHV Peterburg Publ., 2008. 1040 p.

*Поступила (received) 15.05.2018*

*Відомості про авторів / Сведения об авторах / About the Authors*

*Бережний Віталій Олександрович (Бережной Виталий Александрович, Berezhniy Vitaliy Aleksandrovich)* – старший викладач, Національний технічний університет "Харківський політехнічний інститут", старший викладач кафедри геометричного моделювання та комп'ютерної графіки; м. Харків, Україна; ORCID: https://orcid.org/0000-0002-0986-9939; e-mail: VABerezhnoy2107@gmail.com

*Матюшенко Микола Васильович (Матюшенко Николай Васильевич, Matyushenko Nikolai Vasilevich)* – кандидат технічних наук (PhD in Eng. S.), доцент, Національний технічний університет "Харківський політехнічний інститут", доцент кафедри геометричного моделювання та комп'ютерної графіки; м. Харків, Україна; ORCID: https://orcid.org/0000-0003-4727-8993; e-mail: priada@mail.ru

*Федченко Ганна Валеріївна (Федченко Анна Валериевна, Fedchenko Hanna Valerievna)* – кандидат технічних наук (PhD in Eng. S.), доцент, Національний технічний університет "Харківський політехнічний інститут", доцент кафедри геометричного моделювання та комп'ютерної графіки; м. Харків, Україна; ORCID: https://orcid.org/0000-0003-0690-6017; e-mail: anna-fedchenko@ukr.net

*Вісник Національного технічного університету "ХПІ". Серія: Машинознавство та САПР, № 25 (1301) 2018* 25